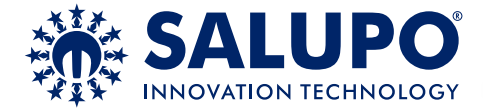

# **INVERTER IRIS BLUE 1**

*SQ707.xx*

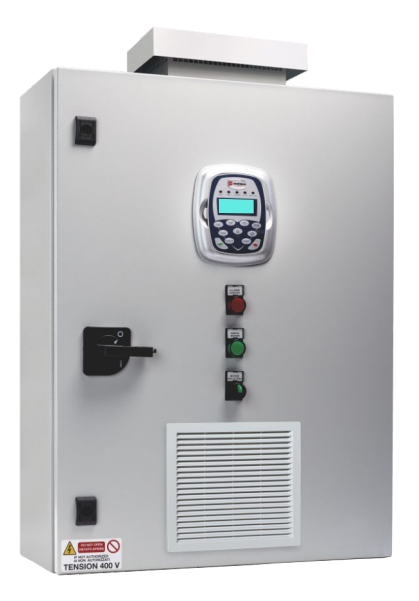

# **NOTICE D'UTILISATION ET D'INSTALLATION** *MANUAL DE INSTRUCCIONES E INSTALACIÓN*

Coffret électronique démarrage inverter 1 moteur avec afficheur.

*Cuadro electrónico arranqueinverter 1 motor con pantalla.*

*CUSTOMER SERVICE*

**+39 (0)941.1820216**

# **INDEX**

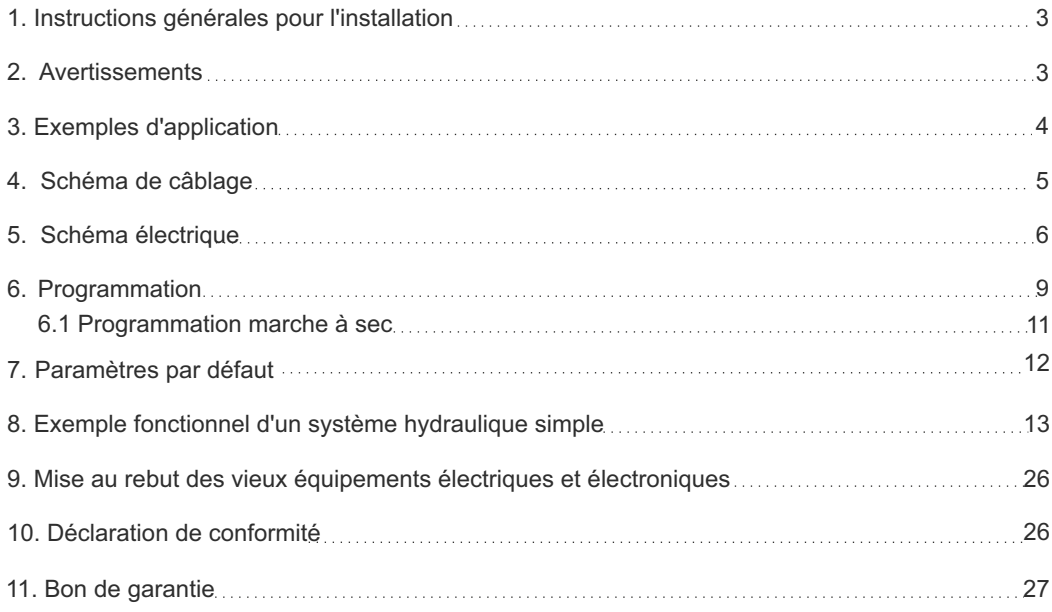

## **1. INSTRUCTIONS GÉNÉRALES POUR L'INSTALLATION** *FRANCAISE*

Assurez-vous que la ligne est protégée, selon les réglementations en vigueur, quant au fonctionnement de l'équipement. Assurez vous que la puissance et le courant nominal du moteur reflètent les limites de emploi du coffret.

Installer le dispositif dans un environnement adapté à son degré de protection IP 65. Pour la fixation du coffret, utiliser les supports des boîtes 03-04 et les prédispositions appropriées pour les boîtes restantes. En fixant le dispositif, faites attention de ne pas toucher ou endommager les différentes composantes. Éliminez quelconque type d'impurité métallique et/ou plastique qu'il aurait pu tomber accidentellement au-dedans du coffret (des vis, rondelles, de la poussière...). Effectuez les connexions électriques en respectant les schémas de câblage.

En fixant les câbles sur les borniers, utilisez des outils de juste mesure et dimensions en évitant d'endommager les bornes métalliques et les logements correspondants. Avant de réaliser quelconque opération.

délestez l'alimentation générale.

Les procédures de réglage doivent être mis en oeuvre par de personnel qualifié. En cas d'intervention des protections, vérifiez-vous la cause avant du rétablissement.

Remplacez en cas de besoin, les différentes composantes ne que par des autres avant les mêmes caractéristiques et débits.

C'est à l'installateur de vérifier l'équipement après l'installation bien qu'il soit déjà soumis à des épreuves par le constructeur.

Le constructeur n'est pas responsable de sinistres à choses ou personnes à cause de mainmise des appareillages par personnel non autorisé ou par des manques de maintenance<sup>®</sup>

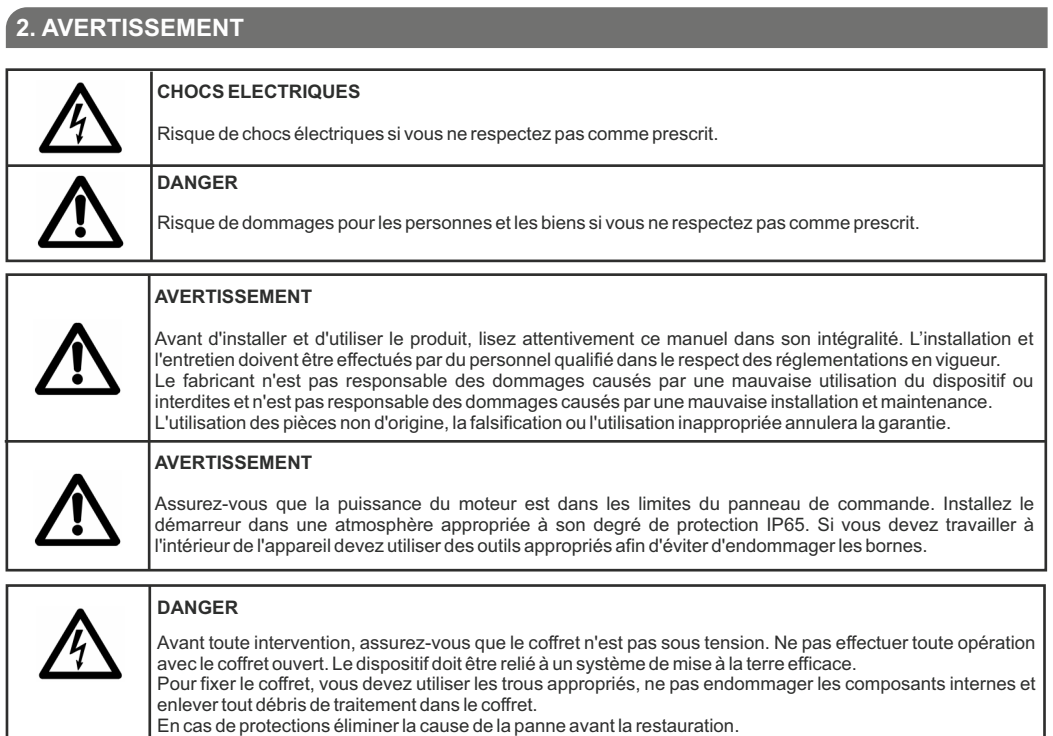

## **1. INSTRUCTIONS GÉNÉRALES POUR L'INSTALLATION**

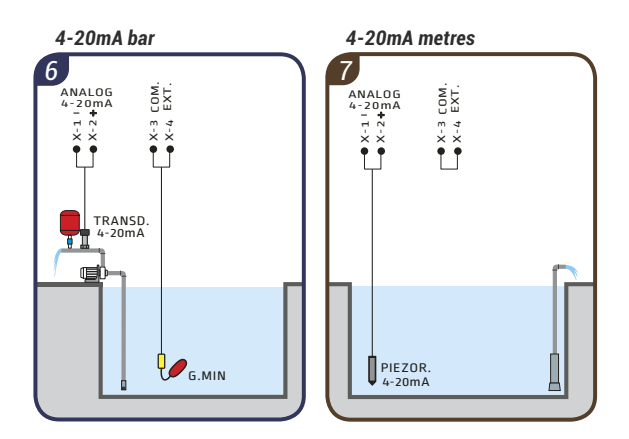

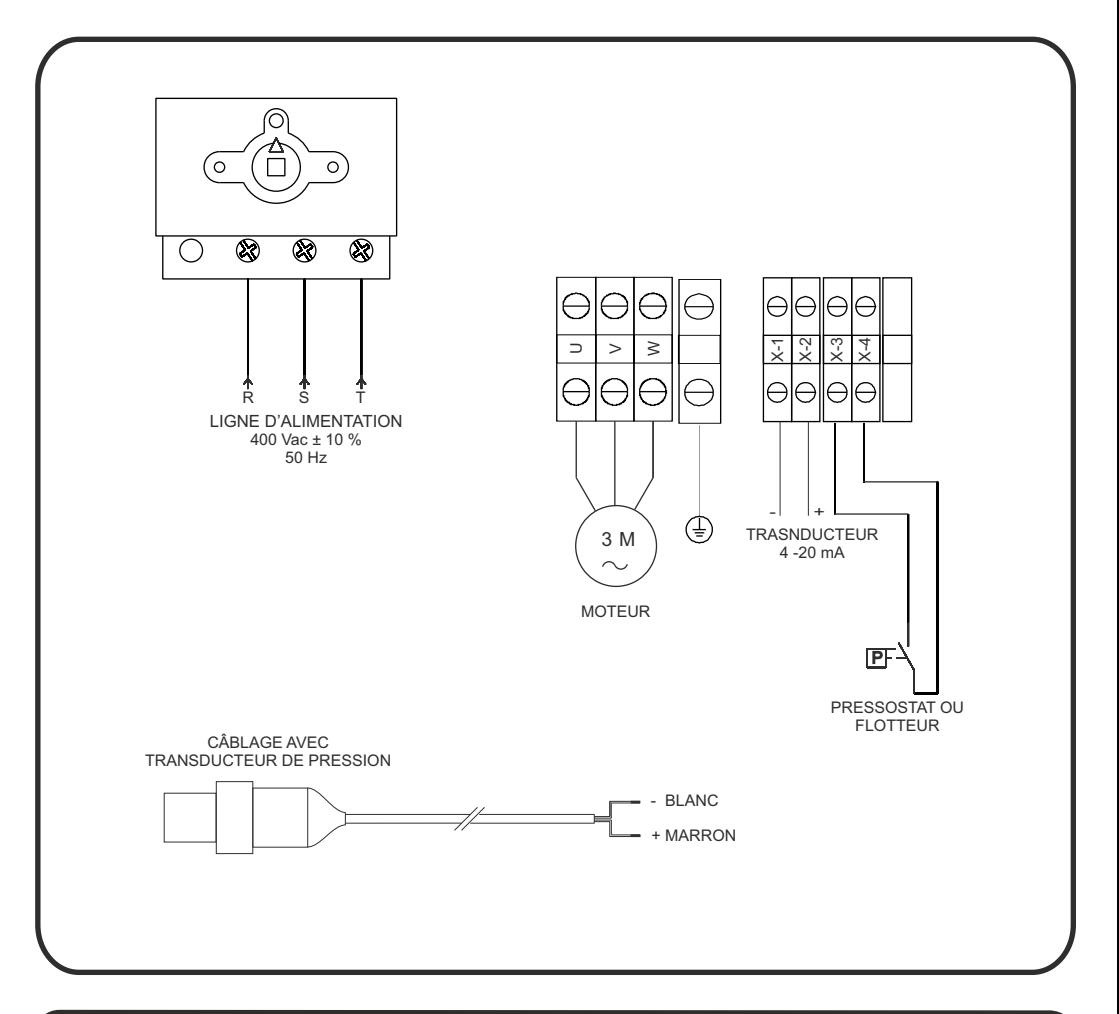

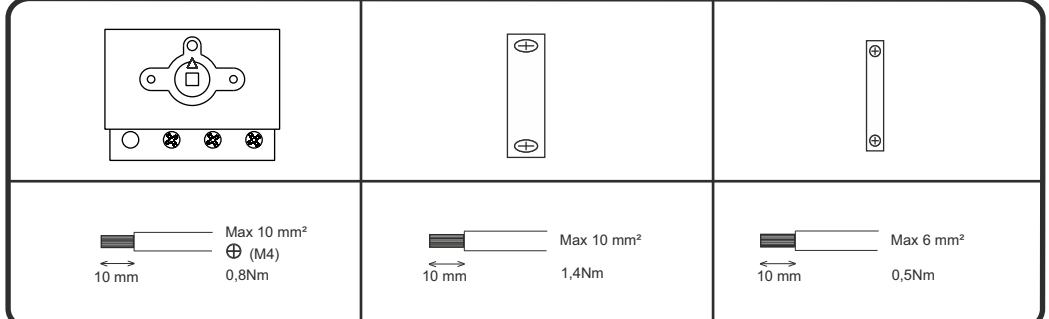

# **4. SCHÉMA ÉLECTRIQUE**

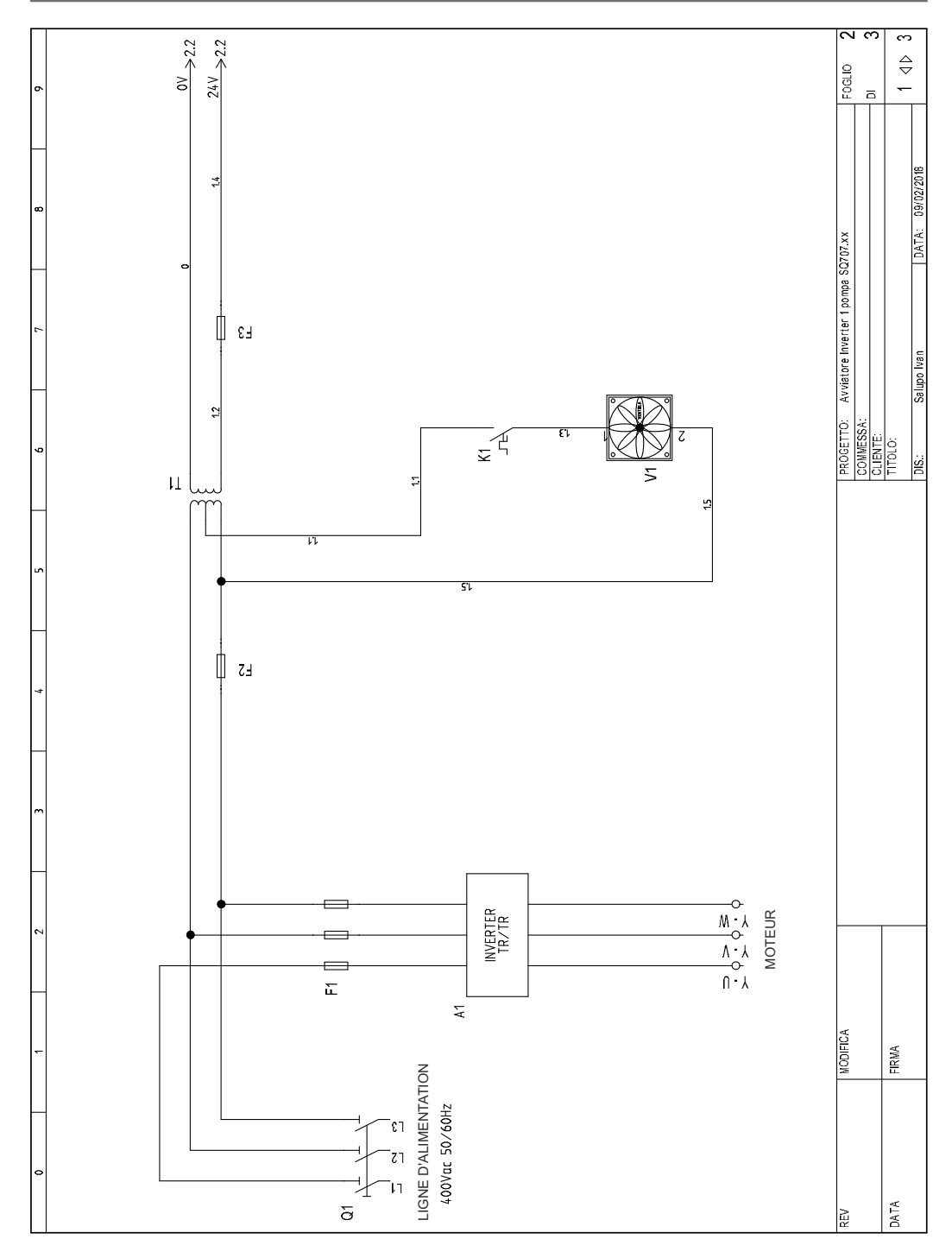

## **4. SCHÉMA ÉLECTRIQUE** *FRANCAISE*

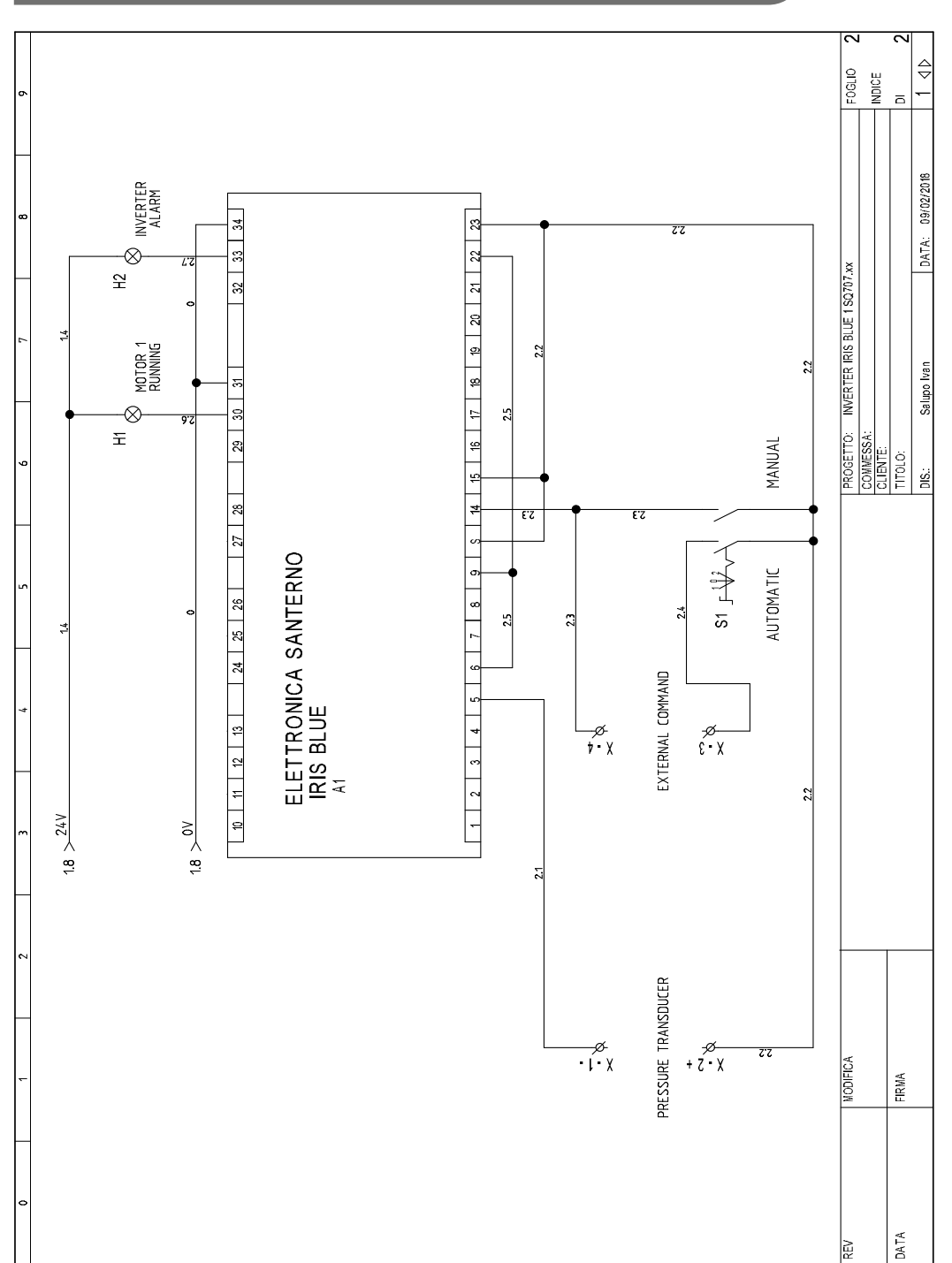

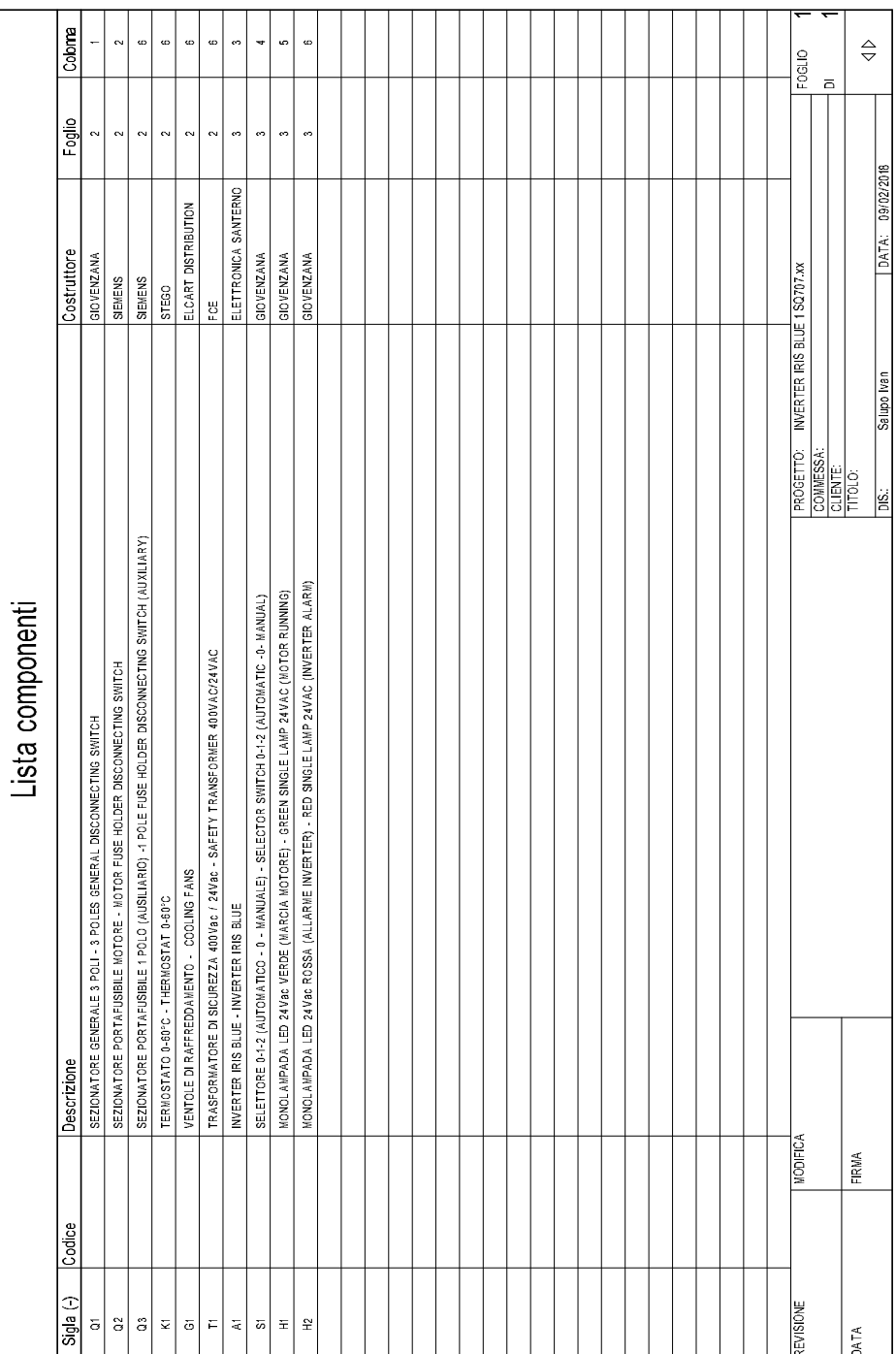

Sur l'éncran suivant (figure 1), il est possible d'afficher les différentes unités de mesure dans l'ordre: Fréquence du moteur (0.0Hz);

 Courant absorbé (0.0A); Pression du système (0.00bar); Pression de référence (3.00bar).

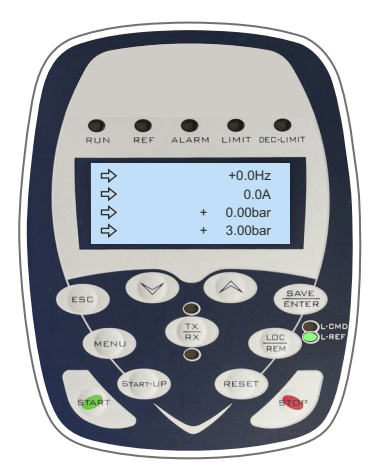

Comme vous pouvez voir, la pression de référence est réglée par défault sur 3.00 bar. Ce signifie que lorsque la pression de référence atteint 3.00 bar, le variateur commence à moduler jusqu'à ce qu'il dèpasse 3.00 bar et en même temps la fréquence du moteur atteigne le pourcentage PID minimum (P237 par défaut 70% = 35Hz), après environ 20 secondes le variateur s'éteint automatiquement. À ce stade, il se trouvera dans une modalité appelé SLEEP et il recommencera lorsque la pression du système sera inférieure à la pression de SETPOINT moins le pourcentage de récupération (P237b par défaut  $5% = 0.5$  bar).

Es. P237b = 5% = 0.5bar PRef = 3.00bar Seuil d'allumage de la pompe = 3.00 - 0.5 = 2.5bar

**(fig.1)**

Pour modifier la pression de référence et la régler par exemple à 4.00 bar, il faut cliquer sur le bouton ''MENU'', comme indiqué dans la figure 2.

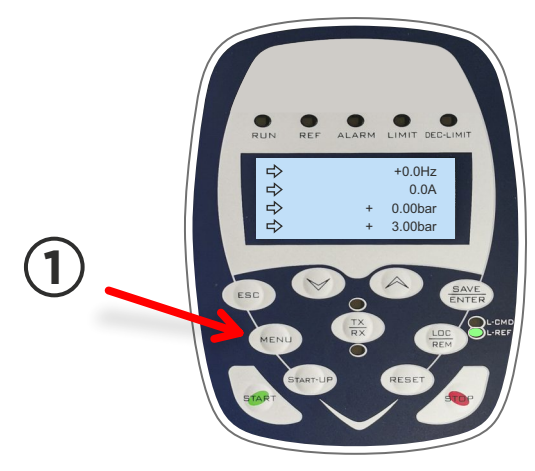

**(fig.2)**

Et une fois que PRef apparaît (fig. 3), cliquez simplement sur la flèche ▲ ou ▼ pour augmenter ou diminuer la pression de référence.

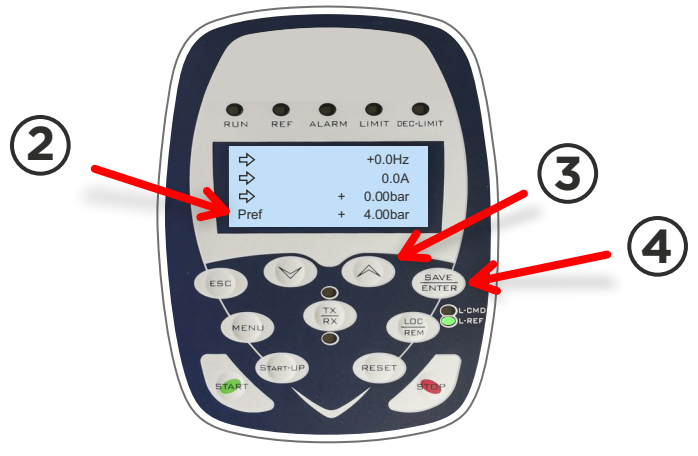

**(fig.3)**

Après avoir réglé la pression souhaitée, appuyer sur la touche ENTER et le paramètre sera automatiquement mémorisé.

Après la pression de référence, les paramètres suivants doivent être programmés spécialement:

C017 (puissance nominale du moteur 1);

C018 (courant nominal du moteur 1).

Pour ce faire, vous devez cliquer deux fois sur le bouton ''MENU'', de cette façon un éncran semblable à celui de la figure 4 apparaîtra.

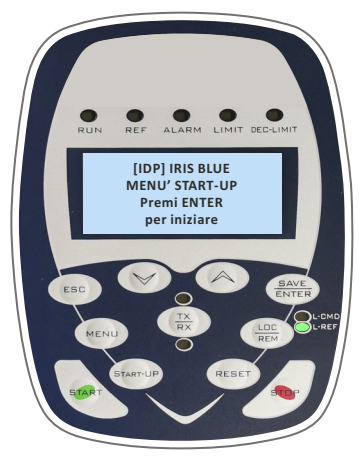

**(fig.4)**

#### **5. PROGRAMMATION**

*FRANCAISE*

Une fois à l'intèrieur du groupe CF, utilisez la flèche ▲ pour accéder au sous-menu ''CONFIGURATION MOTEUR'', cliquez sur ENTER, avec la flèche▲ pour accéder à l'écran où apparaît ''C017 e C018'' appuyez sur ENTER et utylisez les flèches ▲ - ▼pour règler la puissance nominale du moteur et enfin cliquez encore une fois sur ENTER pour mémoriser le paramètre.

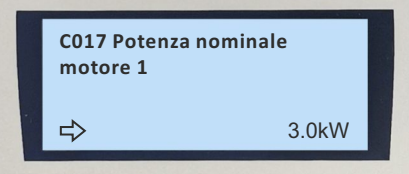

Immédiatement après, avec la flèche ▲, passeuz au paramètre "C018…" et répétez la même procédure que celle dècrite précédemment pour memoriser le paramètre C017.

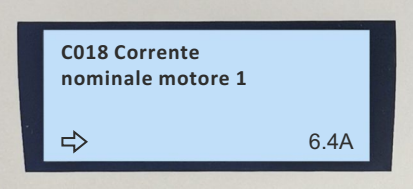

Pour retourner au menu principal, appuyez deux fois sur la touche ▲ et une fois sur la touche MENU.

#### **5.1 Programmation marche a sec**

Le variateur Iris Blue peut être programmé pour intervenir lorsque le moteur est à sec. Par défaut il est déjà programmé mais il est bon, aprés avoir démarré le système, revoyer quelques paramètres liès à cette fonction. Voici les paramètres impliqués pour cette fonction, ils se trouvent dans le menu ''PAR''dans le sous-menu "CONTÔLE MARCHE ASEC":

 P710b (cos φSeuil marche à sec à basse fréquence) = par defaut 0.20; P710d (cos φSeuil marche à sec à P713 (Temps d'auto-réinitialisation) =0 s. haute fréquence) = defaut 0.20; P712 (Temps di intervention) = defaut 20 s;

Avant de régler les paramètres P710b et P710d, démarrez le variateur en modalité MANUEL et fois vous atteignes la fréquence de 50Hz, vérifiez la valeur du cosφ mesurée dans le menu ''MEA''dans le sous-menu "MESURES MOTEUR" paramètre "M027A" . Une fois la une fois la valeur est identifiée, il faut calculer le 30% de moins et l'insérer dans les paramètres P710b et P710d.  $Fs$  M027A = 0.65

Es. M027A= 0.65 P710b e P710d =0.65 -[(0.65/100)\*30] = 0.455

Pour retourner au menu principal, appuyez deux fois sur la touche ESC et une fois sur la touche MENU.

### **6. PARAMÈTRES PAR DÉFAUT**

**P265** = keypad **P001** = engineering **P266d** = bar  $P266e = 0$ **P266f =** 10 bar **P269** = YES **P267** = bar **P009** = 3sec **P010** = 3sec **P018** = 1sec **P019** = 1sec  $P255b = 100%$  $P288 = \text{digital}$  $P255 = 20s$ **P257** = 0.100 transducer 10 bar (0,160 16 bar) **P240** = 1.000 **P059** = 250ms **P237a** = err>P237b **P237b** = 5%  $P255a = 0%$ **P255c** = 75% P237)  $P242 = 500*$ Tc (ms)  $C018 = ... A$ **P237** = 70%  $P020 = 60 %$ **P289** = inverter run ok **C013** = square **C016** = …rpm **C017** = …kW **C265** = no derating **C144** = disabled **C291** = normal  $C285 =$  keypad  $C.288 = \Delta$ IN<sub>1</sub> 5-6 **P255d** = 78%

```
P297 = \text{digital}P305 = true 
P296 = true 
P298 = inverter alarm
```
**P714** = costante de temps du filtre grandeur = 300ms **P081** = 1500 RPM **P084a** = …..bar (troisième référence setpoint) ; **P710d** = 0.30 **P712** = temps d' intervention = 6s **P721** = correspond à la pression minimale en pourcentage avec l'échelle du transducteur. **C149** = MPL1 **PROTECTION MARCHE A SEC LA OU C'EST NECESSAIRE C188c** = MDI8; **P722** = Temps d' intervention = 30s **P082a** =… bar (deuxième référence setpoint); **GESTION 3 SETPOINTS DIFFÉRENTS LÀ OÙ IL EST PRÉVU C188b** = MDI7; **P723** = 1 Réglez l'intervention comme une alarme avec blocage **P713** = temps d'auto-réinitialisation 0 = (désactivé) **C182**= ENABLE **C171** = MDI4 **P352** = MDI4 **P351** = MDI 1 **P350** = DOUBLE DIGITAL  $C188a = MDI4$ ; **P710** = Facteur de puissance (cosφ) **P710a** = 0.00%fnom  $P710b = 0.30$ **P710c** = 100.00%fnom **P081a** = ….bar (première référence setpoint); **P715** = input digitale pour désactiver = désactiver **P716** = action d' intervention = alarme **M027A** = écran affichant le cosfi **Programmation d'alarme de perte de pression**  $P720 = 0$ **Programmation Sortie numérique logicel (pompe en manuel à fréquence fixe 1500rpm)**

Es. Si vous souhaitez arrêter la pompe lorsqu'elle descend en dessous de 2,00 bar Transducteur 0 - 10 bar **P721** = 16 / 100 \* 12.5 = 2 bar = 12.5% Transducteur 0 - 16 bar **M38U** = pression d'affichage **P721** = 10 / 100  $*$  20 = 2 bar = 20%

ultérieur de la pompe

*FRANCAISE*

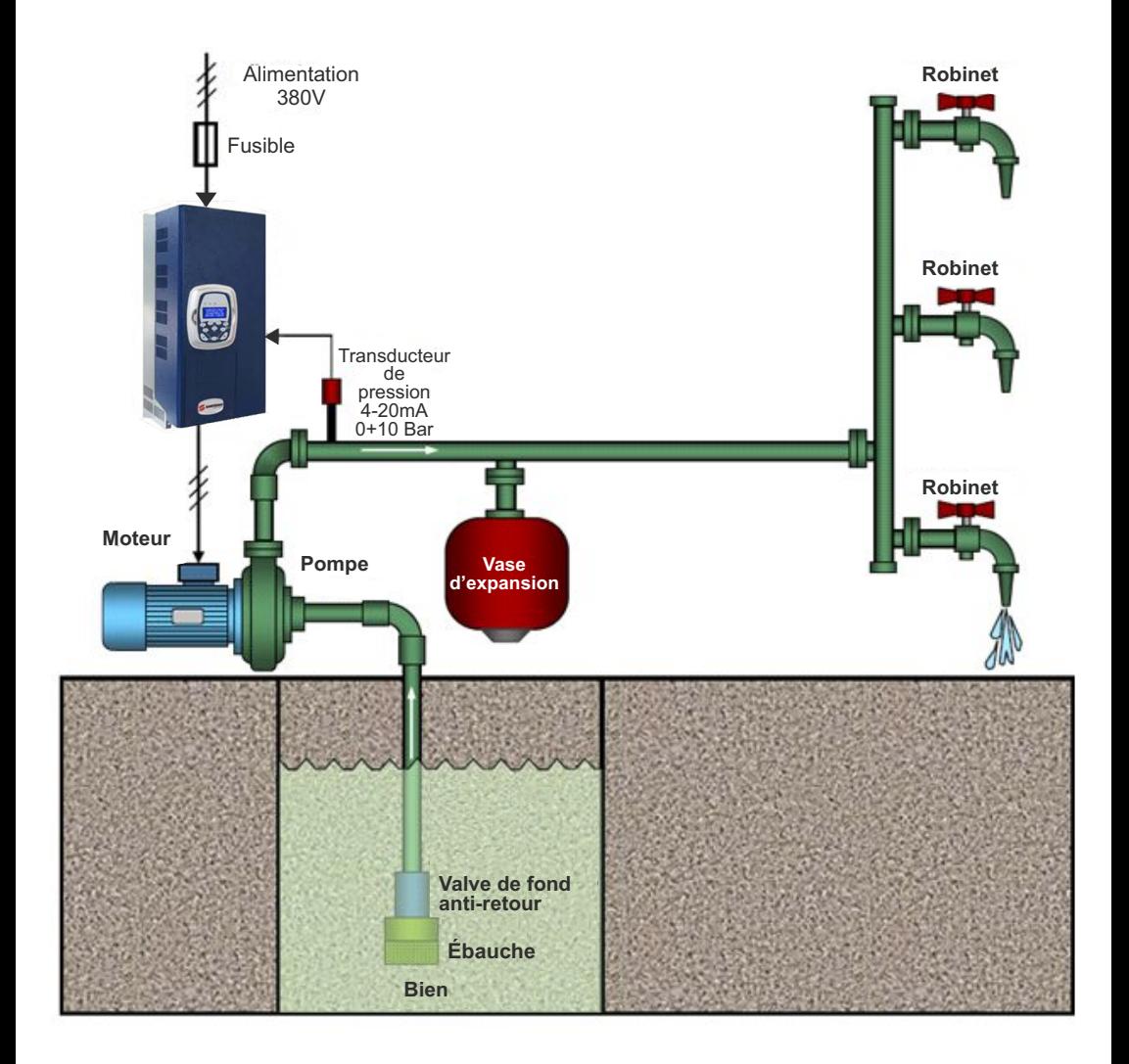

# **ÌNDICE**

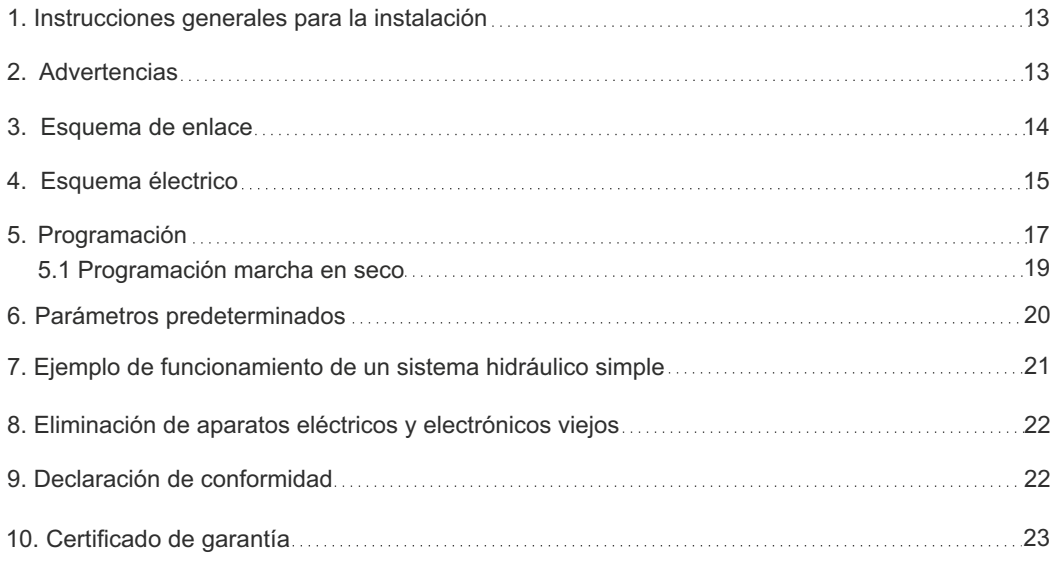

#### **1. INSTRUCCIONES GENERALES PARA LA INSTALACIÓN**

*ESPAÑOL*

Asegurarse de que la linea esté protegida, según las normativas, en función de la aplicación. Asegurarse de que la potencia y la corriente de placa del motor respecten los límites de empleo del cuadro.

Instalar el cuadro en ambientes aptos para su grado de protección IP 65. Para la fijación de la carcasa utilizar los agujeros presentes o preparados en el fondo. Durante la fijación de la carcasa presta mucha atención para no tocar o dañar los varios componentes.

Eliminar todo tipo de suciedad metálica o plástica que pueda caer por error dentro de la carcasa (tornillos, arandelas, polvo...).

Efectuar los enlaces eléctricos respetando el esquema de conexión.

A la hora de fijar los cables en los terminales, utilizar los instrumentos de medida y dimensiones adecuadas al fin de no dañar los terminales metálicos y los relativos alojamientos. Antes de cualquier tipo de operación en el interior, excluir la alimentación general. Las operaciones de regulación dentro del cuadro deben de ser realizadas por un personal cualificado.

En el caso de intervención de las protecciones, averiguar su causa antes de su arreglo.

Sustituir, cuando sea necesario, los varios componentes sólo con los que tengan las mismas características de los originales.

#### **Es tarea del instalador controlar el aparato después de la instalación pese a que haya sido ya revisado por el constructor.**

**El constructor no es responsable de accidentes en cosas o personas debidos a manipulaciones de los aparatos por parte del personal no autorizado o por faltas en la manutención y reparación.** 

#### **2. ADVERTENCIAS**

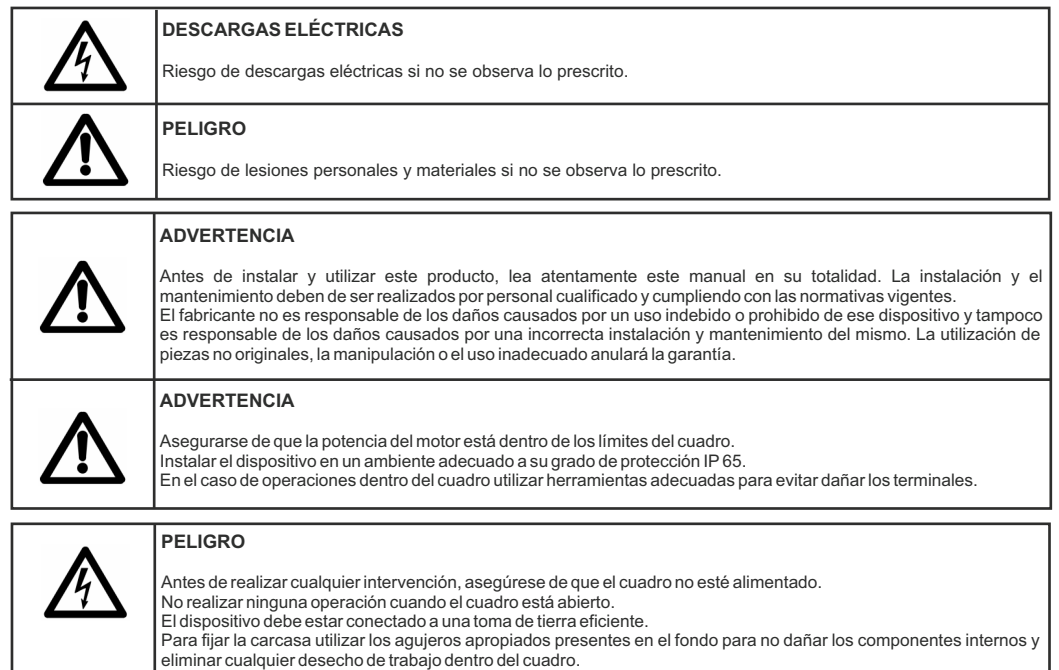

En el caso de intervención de las protecciones, averiguar su causa antes de su arreglo.

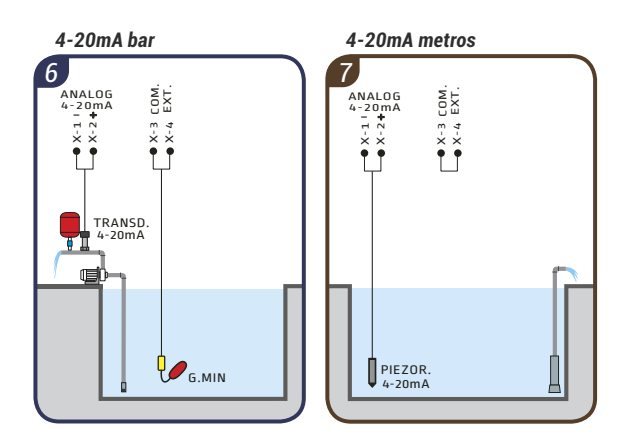

## **3. ESQUEMA DE ENLACE**

*ESPAÑOL*

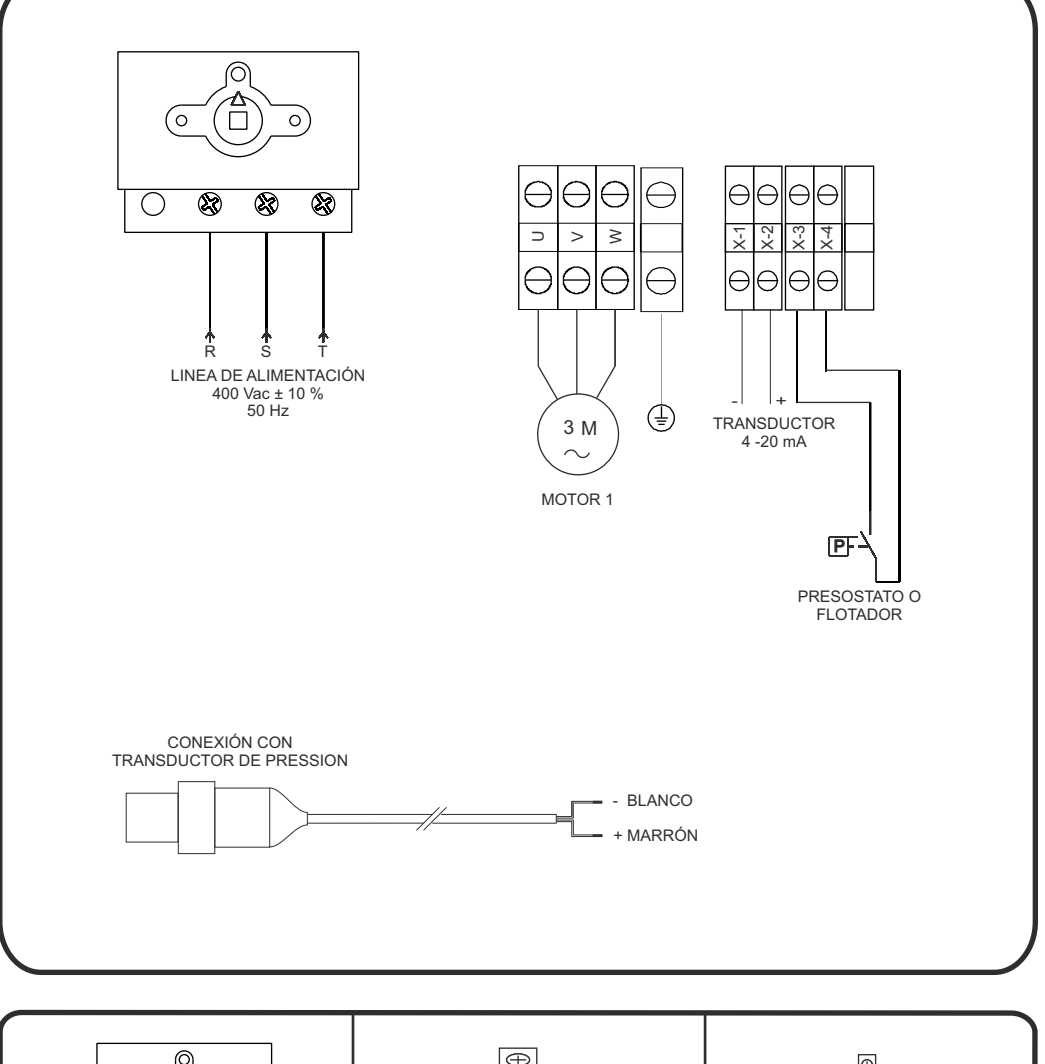

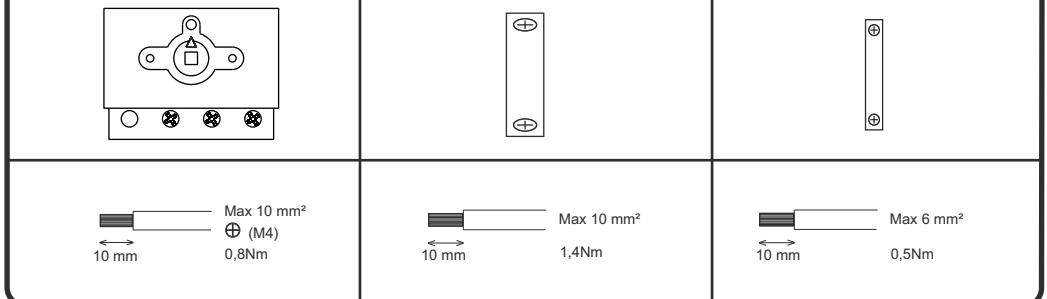

## **4. ESQUEMA ELÉCTRICO**

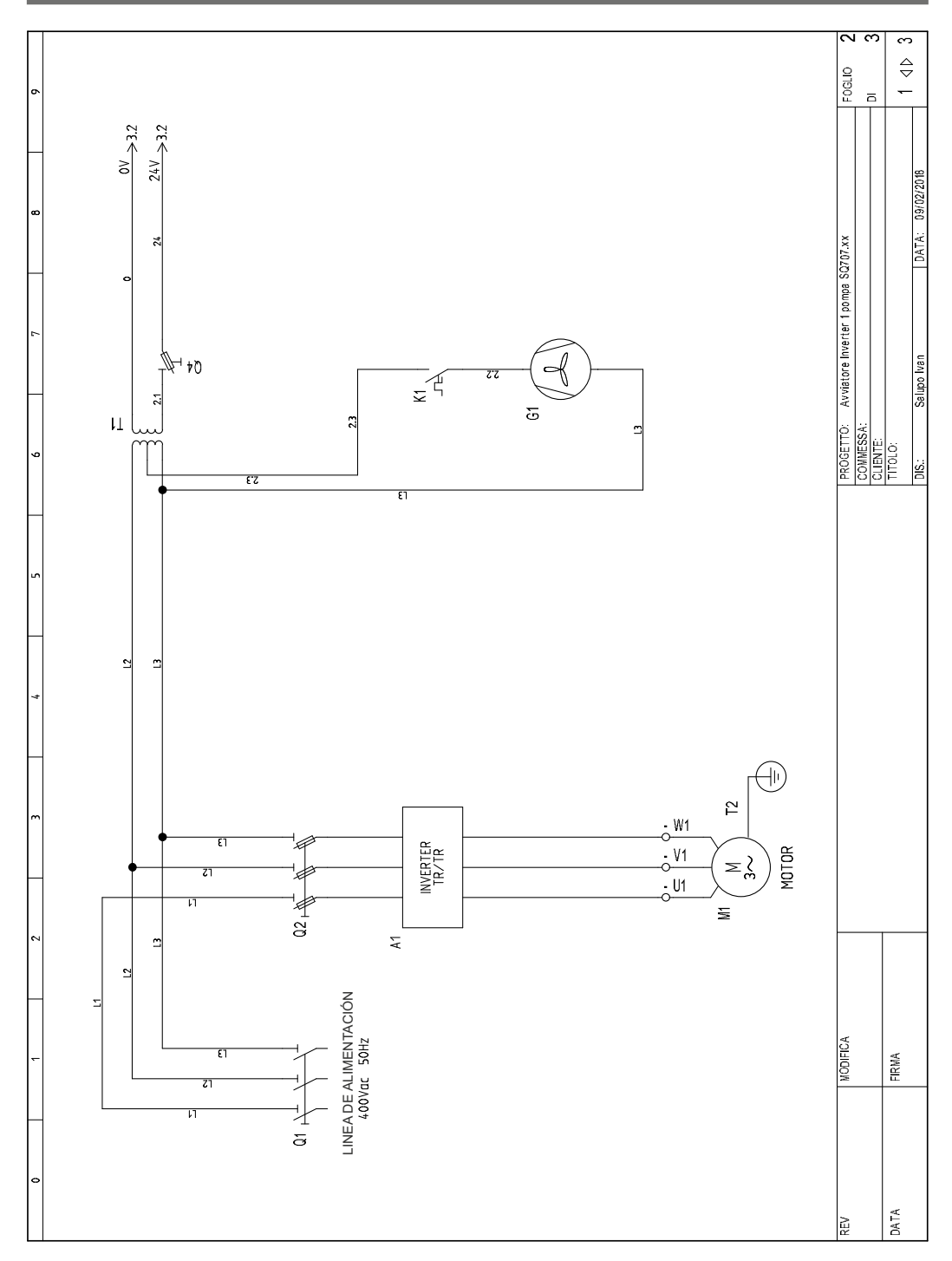

## **4. ESQUEMA ELÉCTRICO**

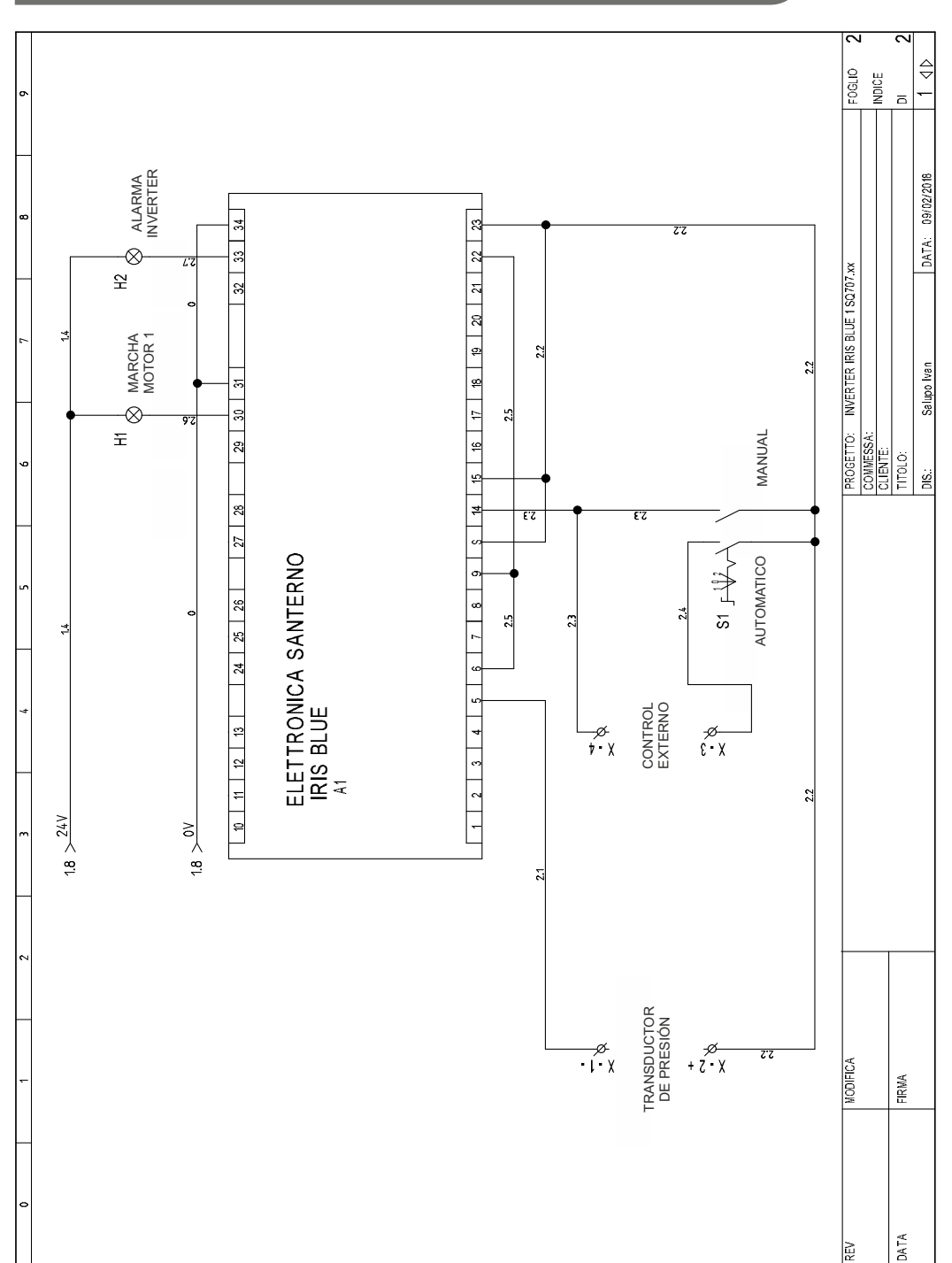

*ESPAÑOL*

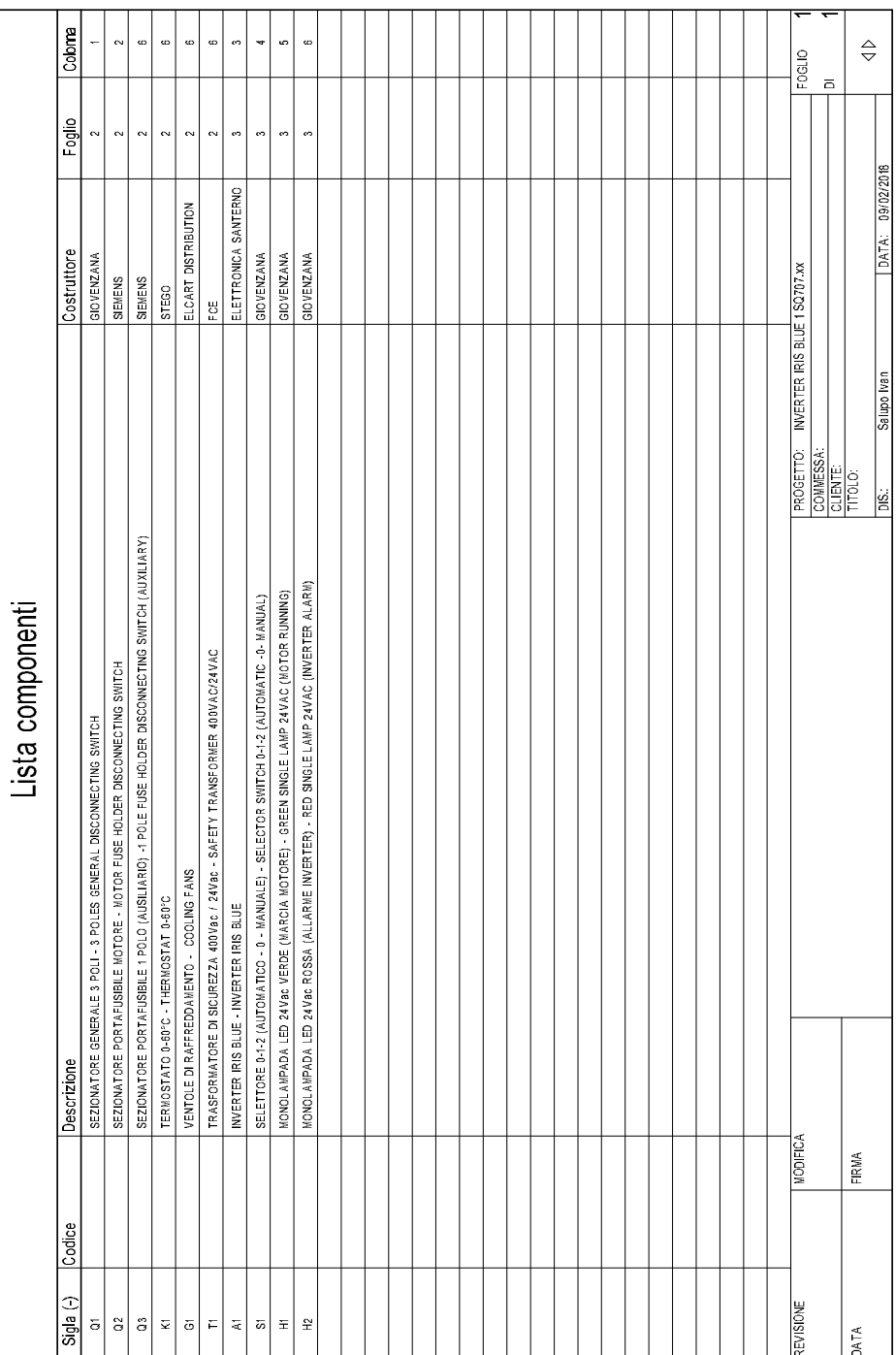

*ESPAÑOL*

En la siguiente pantalla (fig.1) es posible visualizar las diferentes unidades de medida en el siguiente orden:

 Frecuencia del motor (0.0Hz); Consumo de corriente (0.0A); Presión del sistema (0,00 bar); Presión de referencia (3,00 bar).

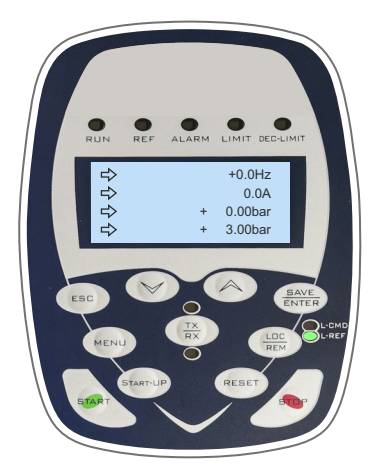

Como podemos ver, la presión de referencia está ajustada por default en 3,00 bar. Esto significa que cuando la presión de referencia alcanza los 3.00 bar, el inverter comenzará a modular hasta superar los 3.00 bar y al mismo tiempo la frecuencia del motor alcanzará el porcentaje de PID mínimo (P237 por default 70% = 35Hz).

Después de unos 20 segundos, el inverter se apagará de forma totalmente automática. En este punto, se encontrará en un modo llamado SLEEP y se reiniciará cuando la presión del sistema caiga por debajo de la presión del SETPOINT menos el porcentaje de despertar (P237b por default  $5% = 0.5$  bar).

 $PRef = 3.00$ bar Umbral de arranque de la bomba =3.00 - 0.5 = 2.5bar Ei. P237b =  $5% = 0.5$ bar

**(fig.1)**

Para poder cambiar la presión de referencia y llevarla, por ejemplo, a 4.00 bar, es necesario hacer clic, como en la fig. 2, el botón "MENÚ".

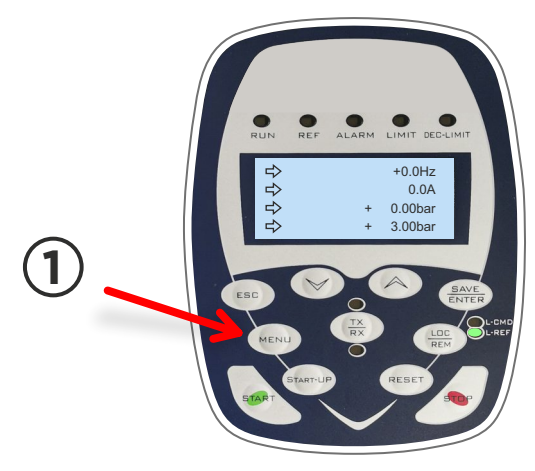

**(fig.2)**

Una vez que aparezca PRef (fig. 3), simplemente haga clic en la flecha ▲ o ▼ para aumentar o disminuir la presión de referencia.

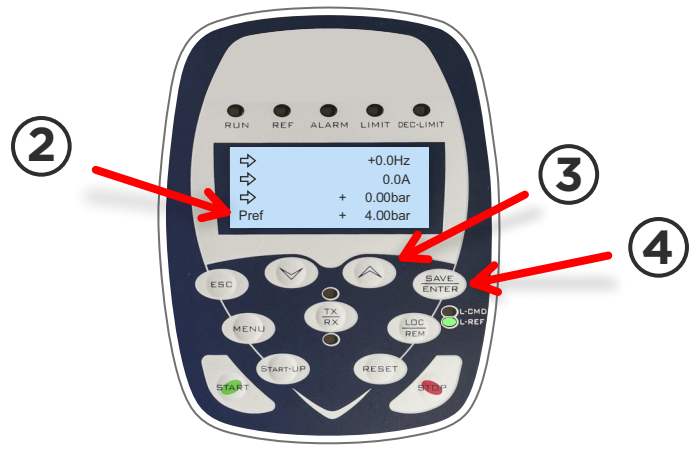

**(fig.3)**

Una vez que se haya establecido la presión deseada, presione la tecla ENTER y el parámetro se almacenará automáticamente.

Después de la presión de referencia, se deben programar los siguientes parámetros en particular:

C017 (potencia nominal del motor 1);

C018 (corriente nominal del motor 1).

Para ello, haga clic en el botón "START-UP", al hacerlo, aparecerá una pantalla como la de la fig. 4.

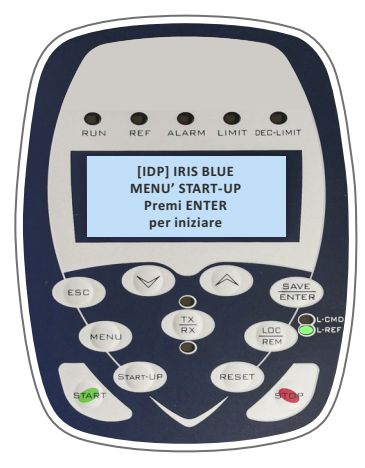

**(fig.4)**

*ESPAÑOL*

Para modificar los parámetros descritos anteriormente (C017 y C018), haga clic en la tecla "ENTER" y muévase con la flecha ▲ a la pantalla donde aparece "C017 ...", presione ENTER y con las flechas ▲ - ▼ configure la potencia nominal del motor y finalmente haga clic en ENTER nuevamente para almacenar el parámetro.

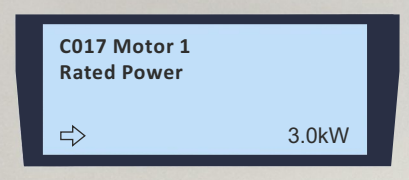

Inmediatamente después, pasar al parámetro "C018…" con la flecha ▲, y repetir el mismo procedimiento que se describió anteriormente para almacenar el parámetro C017.

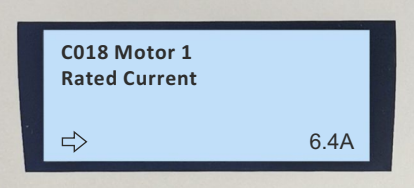

Para volver al menú principal, haga clic en la flecha ▲ hasta el final del menú.

### **6.1 Programación marcha en seco**

El inverter Iris Blue también se puede programar para que intervenga cuando el motor funciona en seco. Ya viene programado por default, pero conviene que una vez puesto en funcionamiento el sistema se revisen algunos parámetros relacionados con esta función.

Los parámetros involucrados para esta función se enumeran a continuación, se encuentran en el menú "PAR" dentro del submenú "CONTROLMARCHAEN SECO":

P710b (cosφ umbral de funcionamiento en seco a

```
 baja frecuencia) = por default 0,20;
```
P710d (cosφ umbral de funcionamiento en seco a

alta frecuencia) = 0,20 por default;

P712 (tiempo de interventión) = default 20 s;

 $P713$  (tiempo de autoreset) = 0 s.

Antes de configurar los parámetros P710b y P710d, se debe arrancar el inverter en modo MANUAL y una vez alcanzada la frecuencia de 50Hz, verificar el valor del cos φ medido en el menú "MEA" dentro del submenú "MEDIDAS MOTOR" parámetro "M027A".

Una vez identificado el valor, se debe calcular un 30% menos e ingresarlo en los parámetros P710b y P710d.

P710b e P710d =0.65 -[(0.65/100)\*30] = 0.455 Ej. M027A= 0.65

Para volver al menú principal, haga clic en la tecla ESC dos veces y en la tecla MENÚ una vez.

 $P265 =$  keypad **P001** = engineering **P266d** = bar **C017** = …kW **P266f =** 10 bar **P255** = 20s **P255d** = 78% **P019** = 1sec **P267** = bar  $P297 = \text{digital}$ **P242** = 500\*Tc (ms)  $C285 =$  keypad **P237a** = err>P237b **P237b** = 5% **P255c** = 75% P237) **P010** = 3sec **C291** = normal  $P288 = \text{digital}$  $C<sub>013</sub>$  = square  $C288 = AIN15-6$  $P020 = 60 %$ **P296** = true **C265** = no derating  $P240 = 1.000$ **P059** = 250ms **P009** = 3sec **C018** = …. A **P269** = YES  $P255a = 0%$ **P289** = inverter run ok **P018** = 1sec **C016** = …rpm  $P266e = 0$ **C144** = disabled **P237** = 70%  $P255b = 100%$ **P257** = 0.100 transducer 10 bar (0,160 16 bar) **P298** = inverter alarm

**P305** = true

**Programación salida digital software (bomba en manual en frecuencia fija 1500rpm)**

**P351** = MDI 1 **P081** = 1500 RPM **P350** = DOUBLE DIGITAL **P352** = MDI4 **C149** = MPL1 **C171** = MDI4 **GESTIÓN DE 3 DIFERENTES SETPOINTS DONDE ESTÁ PREVISTO C188a** = MDI4; **C182**= ENABLE **C188b** = MDI7; **C188c** = MDI8;

**P081a** = ….bar (primera referencia setpoint);

**P082a** =… bar(segundo referencia setpoint);

**P084a** = …..bar (tercero referencia setpoint) ;

#### **PROTECCION MARCHA EN SECO (SI ES REQUERIDO)**

**P710** = Factor de potencia (cosφ) **P710a** = 0.00%fnom **P710b** = 0.30 **PROGRAMACIÓN DE ALARMA DE BAJA PRESIÓN P716** = acción de intervención = alarma **P712** = tiempo de intervención = 6s **P710c** = 100.00%fnom **M027A** = pantalla que muestra el cosφ **P710d** = 0.30 **P714** = costante de tiempo filtro tamaño = 300ms **P721** = valor de presión mínima, indicado como porcentaje del valor máximo del transductor.  $P720 = 0$ **P713** = tiempo de autoreset  $0 = ($ disabled) **P715** = disable digital input = disable

**P722** = tiempo de intervención = 30s

**P723** = 1 configura la intervención como una alarma con posterior bloqueo de la bomba.

Es. si desea apagar la bomba cuando desciende por debajo de 2.00bar.

**P721** = 10 / 100  $*$  20 = 2 bar = 20% **P721** = 16 / 100 \* 12.5 = 2 bar = 12.5% -Transductor 0 - 10 bar -Transductor 0 - 16 bar **M38U** = mostrar la presión

*ESPAÑOL*

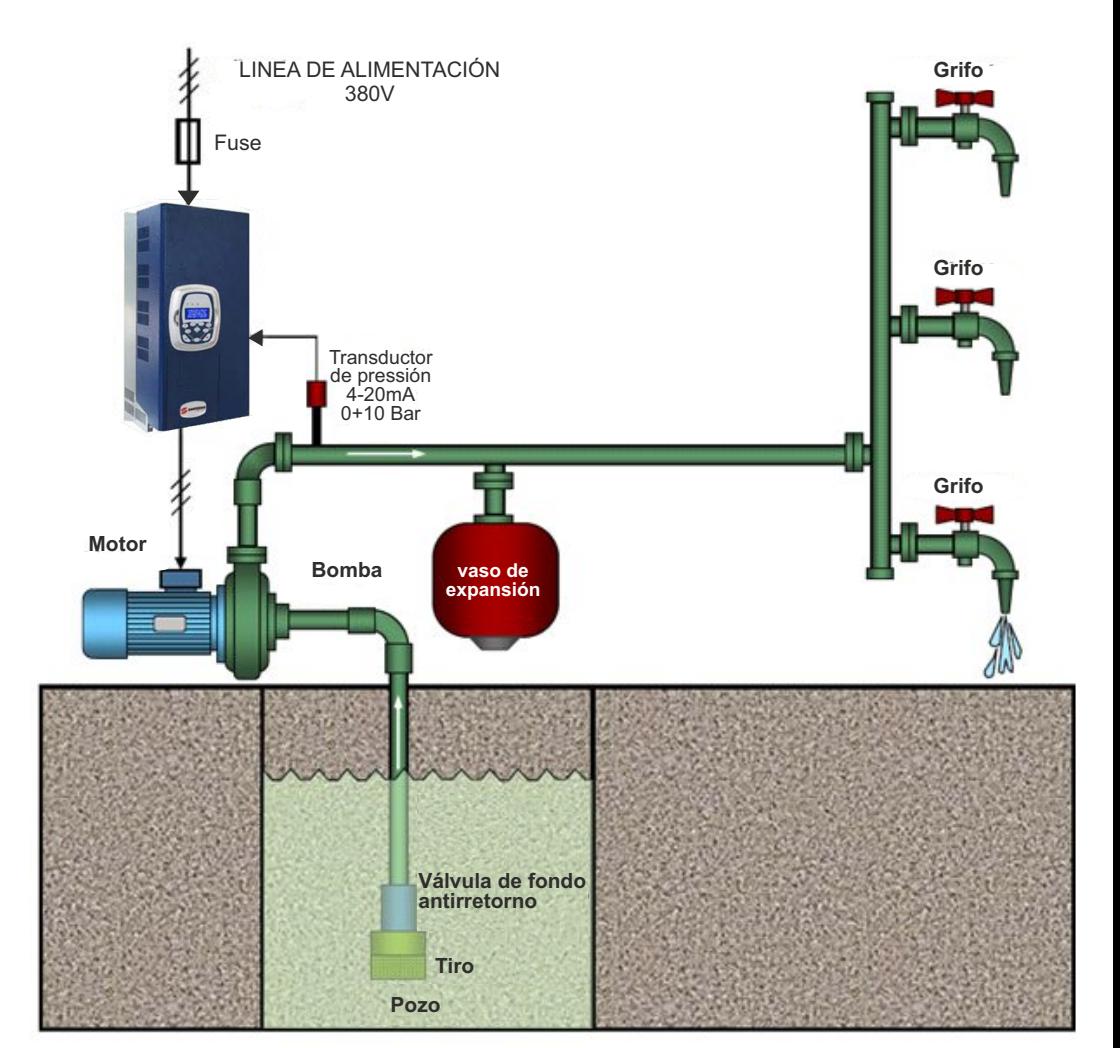

## *ELIMINACIÓN DE APARATOS ELÉCTRICOS Y ELECTRÓNICOS VIEJOS* **9. ELIMINATION DE VIEUX APPAREILS ELECTRIQUES ET ELECTRONIQUES**

Ce symbole sur le produit ou son emballage indique qu'il ne peut pas être traité comme déchet ménager.

Au contraire, il doit être amené à un point de collecte spécifique pour le recyclage des appareils électriques et électroni- -ques, tels que:

- points de vente, si un nouveau produit est acheté similaire à celui à éliminer

- points de collecte locaux (centres de collecte des déchets, centres de recyclage locaux, etc.).

En vous assurant que le produit est éliminé correctement, vous contribuerez à la prévention des conséquences négatives po- -tentielles sur l'environnement et la santé, qui pourraient être causées par une élimination inappropriée de ce produit.

Le recyclage des matériaux aidera à préserver les ressources naturelles. Pour plus d'informations sur le recyclage de ce pro- -duit, veuillez contacter votre agence locale, votre service de traitement des déchets ménagères ou le magasin où vous avez acheté ce produit.

*Este símbolo en el producto o en su embalaje indica que no se puede tratar como basura doméstica. Por el contrario, debe llevarse a un punto de recolección específico para el reciclaje de equipos eléctricos y electrónicos, como por ejemplo:*

*- puntos de venta, si se compra un producto nuevo similar al que se desea eliminar.*

*- puntos de recogida locales (centros de recogida de basura, centros de reciclaje locales, etc.).*

*Al asegurarse de que el producto se elimine adecuadamente, ayudará a prevenir posibles consecuencias negativas para el medio ambiente y la salud, que podrían ser causadas por la eliminación inadecuada de este producto.*

*El reciclaje de materiales ayudará a conservar los recursos naturales. Para obtener información más detallada sobre el recicla- -je de este producto, comuníquese con su oficina local, su servicio de eliminación de desechos domésticos*

*o la tienda donde compró este producto.*

## *DECLARACIÓN DE CONFORMIDAD* **10. DÉCLARATION DE CONFORMITÉ**

#### **Le constructeur:**

*Salupo S.r.l. C/da Pietra di Roma - Via Vicolo VI, n°2 98070 Torrenova (ME)*

Déclare que:

les démarreurs **INVERTER IRIS BLUE 1**Triphasés

sont conformes à les conditions de protection en matière de sécurité (basse tension) et de compatibilité electromagnétique spécifiques prévues par les Directives de la Communauté Européenne 2006/95/CEE du 16 Janvier 2007, 2004/108/CE du 10 Novembre 2007, 93/68/CEE du 22 Juillet 1993. Conformité CEI EN61439-1, EN 61000-6-3, EN 61000-6-1 DIN VDE 0113/EN60204-1 / IEC 204-1.

> **SALUPO S.r.l.** Responsable Boureau Technique Salupo Ivan

dio be

#### *El constructor:*

*Salupo S.r.l. C/da Pietra di Roma - Via Vicolo VI, n°2 98070 Torrenova (ME)*

*Declara que:*

#### *los arrancadores* **INVERTER IRIS BLUE 1** *Trifásicos*

*cumplen con los requisitos de protección de seguridad (baja tensión) y de compatibilidad electromeagnética específicos previstos por las Directivas de la Comunidad Europea 2006/95/CEE del 16 Enero 2007, 2004/108/CE del 10 Noviembre 2007, 93/68/CEE del 22 Julio 1993.Conformidad CEI EN61439-1, EN 61000-6-3, EN 61000-6-1 DIN VDE 0113/EN60204-1 / IEC 204-1.* 

> **SALUPO S.r.l.** Responsable Oficina Técnica P.I. Salupo Ivan

dio L

#### *CERTIFICADO DE GARANTÍA* **11. BON DE GARANTIE**

Cher Client,

Salupo S.r.l. Vous remercie de votre préférence. Le produit que vous avez acheté est couvert par une garantie comme illustré cidessous. Nous garantissons la qualité et le bon fonctionnement de nos produits jusqu'à 24 mois, à compter de la date d'achat, contre tout défaut de fabrication et de construction sauf pour les panneaux suivants pour lesquels nous garantissons 12 mois:<br>**SQ702.xx; SQ712.xx; SQ722.xx; SQ687.xx/SS, SQ697.xx/SS, SQ696.xx/SS**. Salupo S.r.l. s'engage à gratuitement votre produit dans le cas où les conditions suivantes sont présentes:

1. Les produits retournés au titre de la garantie doivent être accompagnés d'un descriptif du défaut constaté, de la preuve d'achat du produit (facture commerciale) et des coordonnées: nom, numéro de téléphone, adresse complète - rue ou place, code postal, ville et province.

2. Les produits retournés à Salupo S.r.l. doivent être correctement emballés. Salupo S.r.l. décline toute responsabilité pour les produits perdus ou endommagés lors du transport par le client.

3. L'utilisation des produits doit être en parfaite conformité avec les instructions d'utilisation fournies dans l'emballage. Salupo S.r.l. décline toute responsabilité pour les dommages causés par chute, mauvaise utilisation, altération ou négligence.

4.Cette garantie n'affecte pas les droits du consommateur inscrits dans la législation en vigueur.

**Salupo S.r.l.**

*Estimado cliente,*

*Salupo S.r.l. desea agradecer su preferencia. El producto exigido está cubierto por garantía como se ilustra a continuación. Garantizamos la calidad y el buen funcionamiento de nuestros productos contados a partir de la fecha de compra, hasta por 24 meses, contra defectos de fabricación y construcción a excepción de los siguientes cuadros para los cuale garantimos 12 meses: SQ702.xx; SQ712.xx; SQ722.xx; SQ687.xx/SS, SQ697.xx/SS, SQ696.xx/SS. Salupo S.r.l. se compromete a reparar o sustituir su producto de forma gratuita en caso de que aparezcan las siguientes condiciones:*

*1. Los productos devueltos bajo la garantía deben ir acompañados de una descripción del defecto encontrado, del comprobante de compra del producto (factura) y de los datos de contacto: nombre, número de teléfono, dirección completa - calle o plaza, código postal, ciudad y provincia.*

*2. Productos devueltos a Salupo S.r.l. deben estar debidamente embalado. Salupo S.r.l. se exime de cualquier responsabilidad por productos perdidos o dañados durante el transporte por el cliente.*

*3. El uso de los productos debe estar en pleno cumplimiento de las instrucciones de funcionamiento proporcionadas en el embalaje. Salupo S.r.l. no asume nuinguna responsabilidad por daños causados por caídas, uso inapropiado, alteración o negligencia.*

*4. Esta garantía no afecta a los derechos del consumidor consagrados en la legislación vigente.*

*Salupo S.r.l.*

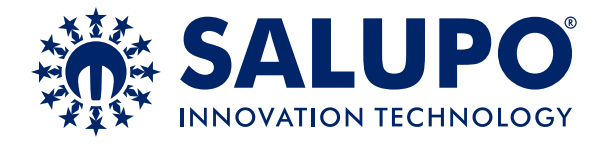

**C/da Pietra di Roma Via Vicolo VI, n°2 98070 Torrenova (ME) ITALY Tel.:+39 - 0941 - 950216 Fax:+39 - 0941 - 958777 www.salupoquadri.com e-mail: info@salupoquadri.com**

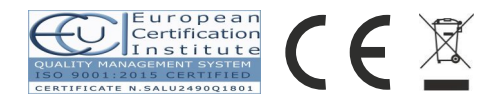